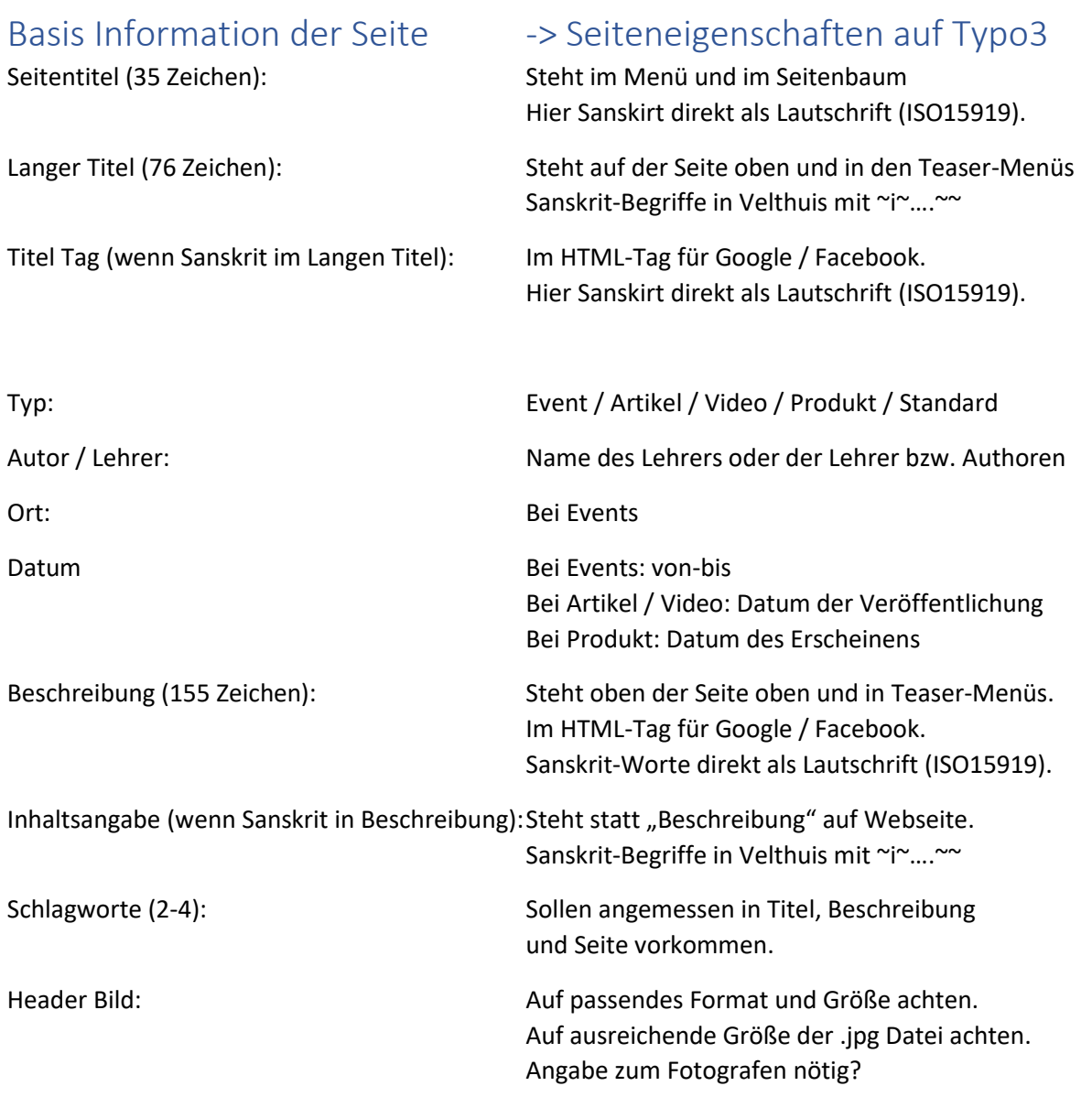

# H2: Haupt-Inhalt -> MASK Magazin Element auf Typo3

Macht den Haupt-Text der Seite aus.

## H3: Formatierung des Dokumentes

Zwischen-Überschriften der Hirarchie nach kennzeichnen:

- H2: Ist die größte Zwischen-Überschrift. Der Seitentitel ist H1
- H3: Ist eine Unter-Überschrift. Sie gliedert H2 weiter.
- H4: Ist eine Unter-Unter-Überschrift. Sie gliedert H3 weiter.
- H5: noch eine Ebene tiefer.

Für Überschriften im Word-Dokument die entsprechende Formatvorlage nutzen. Bitte NICHT mit GROSSBUCHSTABEN, Schriftgröße, Farben oder Fettschrift den Eindruck einer Überschrift nachahmen.

Absätze mit Absatz-Umbruch trennen (Return-Taste). Nur wenn es wirklich nur ein einfacher Zeilenumbruch sein soll (selten), dann den einfachen Zeilenumbruch wählen. Fließtext automatisch von Word umbrechen lassen, nicht am Zeilenende "Return" drücken!

Zusatz-Element (z.B. Bilder / Bestell-Boxen / Tabellen) direkt an der Stelle im Text mit der im folgenden aufgeführten Information darstellen.

## H2: Zusatz-Elemente -> ASSETS im MASK Element

Diese schwimmen links und rechts neben dem Text oder als Elemente mittig. Wo solche Bilder, Tabellen, Kästen, Anmeldeboxen sein sollen, bitte direkt im Text alles wichtige angeben und entsprechend kennzeichnen, dass es sich z.B. um einen Kasten oder Anmelde-Box handelt.

### H3: Bilder

Bilder brauchen:

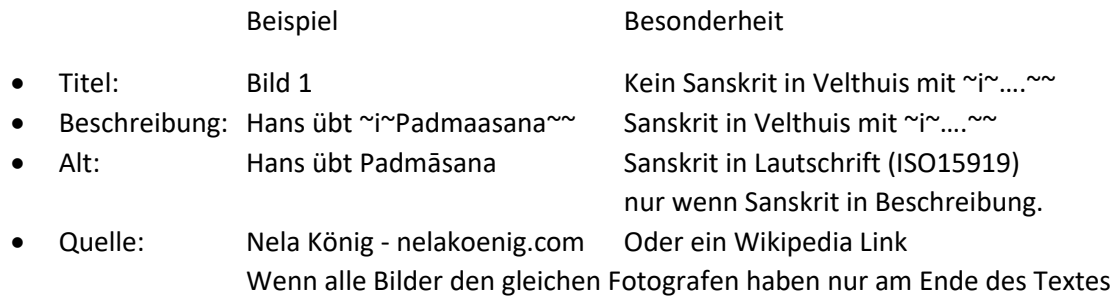

## H3: Anmelde / Bestell-Box

Wenn es ein Event Produkt ist, bitte aufführen:

- Wie teuer
- Wie viele Plätze gibt es
- Ist MWSt. drauf (Produkte) oder MWSt. befreit (Events)
- Bekommen Mitglieder 10% (Bei Events und einigen Produkten)

## H3: Tabellen

Möglichst simpel halten. Damit das Standard-Format der Webseite funktioniert.

## H3: Hervorgehobene Boxen

Kennzeichnen wenn z.B. ein Zitat in so eine Box soll.

Oder eine Information, dass es einen Frühbucher-Preis gibt.